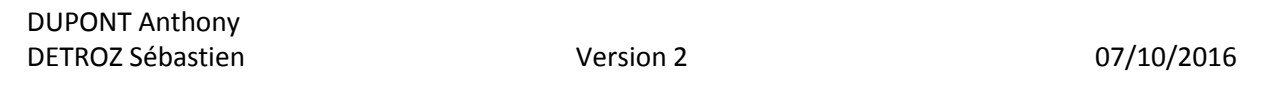

### Sommaire :

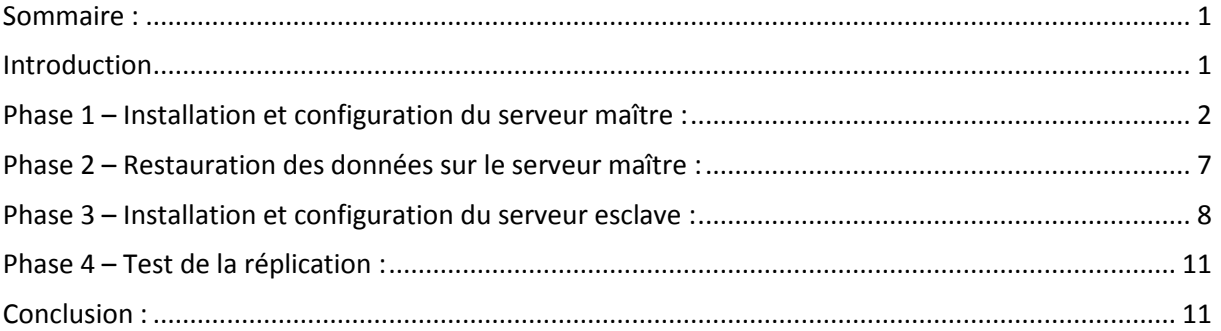

### Introduction

Objectif : Cette procédure va nous permettre de mettre en place de la réplication de base de données. Un serveur de base de données maître va être utilisé pour accueillir la création, la modification et la suppression d'informations dans une base. Un serveur esclave sera automatiquement mis à jour grâce à la configuration appliquée avec cette procédure.

Rappels : Il ne faut pas confondre la réplication et répartition ! En effet, la répartition permet l'utilisation simultanée de plusieurs serveurs maîtres, tous enregistrant des informations différentes. La réplication n'autorise qu'un serveur maître et plusieurs serveurs esclaves qui partagent les mêmes informations.

Prérequis : Nous devons avoir une Debian 8.5 ainsi que des documents sur l'installation, l'utilisation et la configuration de MySQL.

Norme adoptée : Toutes les commandes et les noms utilisés sur notre machine Debian seront écrits en *gras et en italique*.

E6 :

Elaboration de documents relatifs à la production et à la fourniture de services

A1.1.1 , Analyse du cahier des charges d'un service à produire

A1.2.4 , Détermination des tests nécessaires à la validation d'un service

A1.3.4 , Déploiement d'un service

A4.1.9 , Rédaction d'une documentation technique

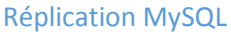

DUPONT Anthony DETROZ Sébastien Version 2 07/10/2016

# Phase 1 – Installation et configuration du serveur maître :

Nous commençons par installer un serveur MySQL en version 5.6 sur notre machine Debian. Pour cela, il faut préalablement télécharger le paquet : *wget http://dev.mysql.com/get/mysql-aptconfig\_0.8.0-1\_all.deb* :

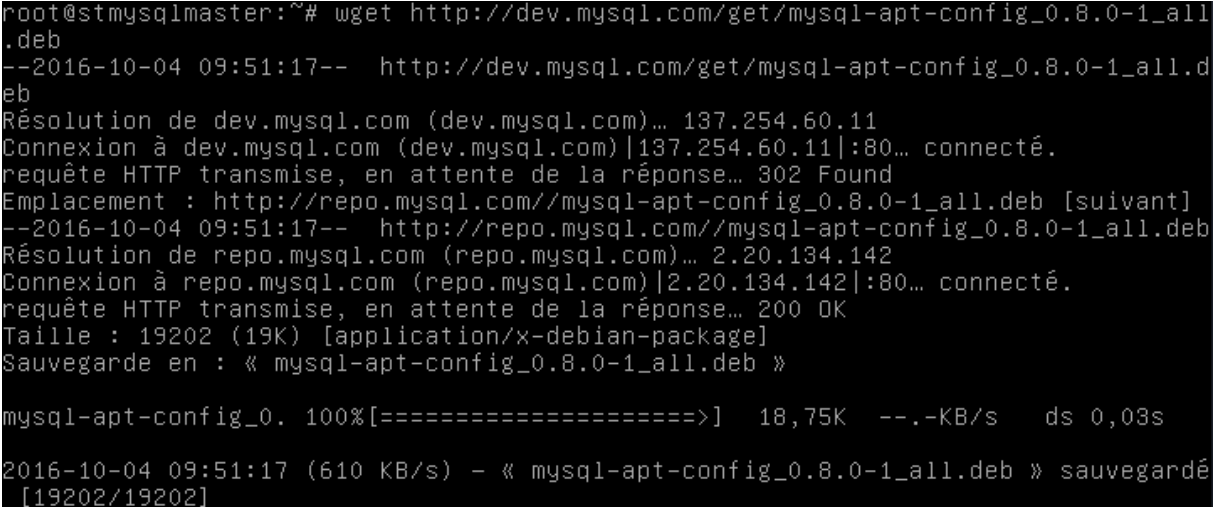

Avec l'aide de *dpkg –i mysql-apt-config\_0.8.0-1\_all.deb*, nous pouvons préparer le fichier ainsi téléchargé pour l'installation :

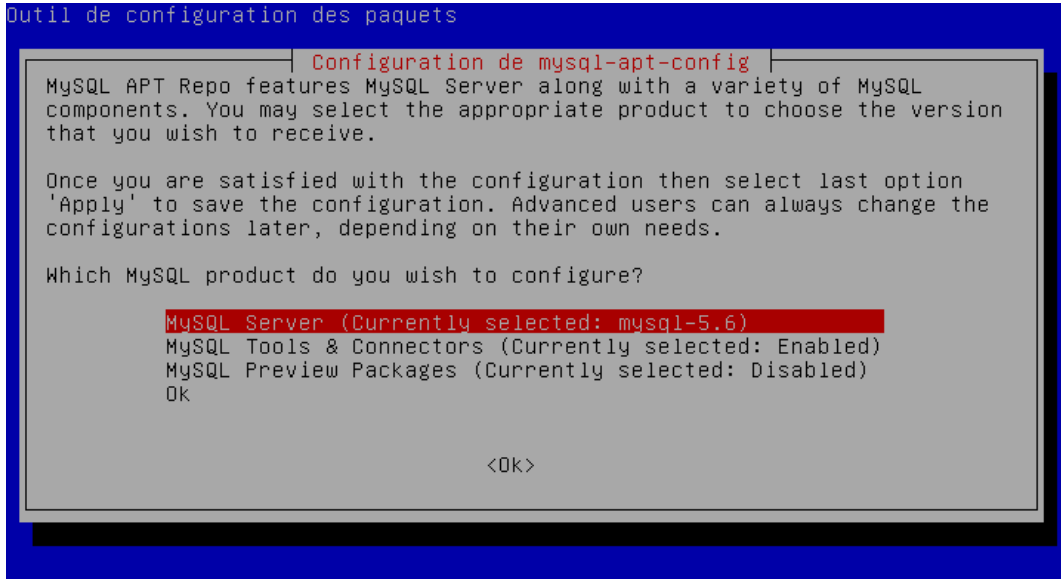

DUPONT Anthony DETROZ Sébastien Version 2 07/10/2016

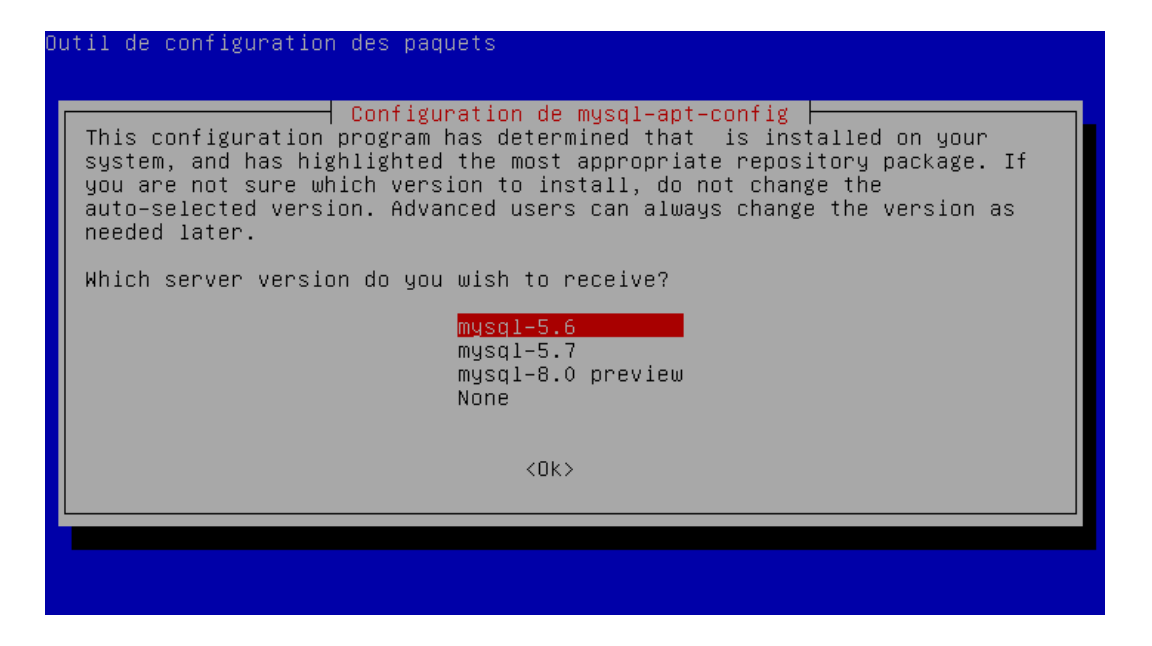

La commande *apt-cache policy mysql-server* nous permet de vérifier si la bonne version de MySQL est effectivement prête à être installée :

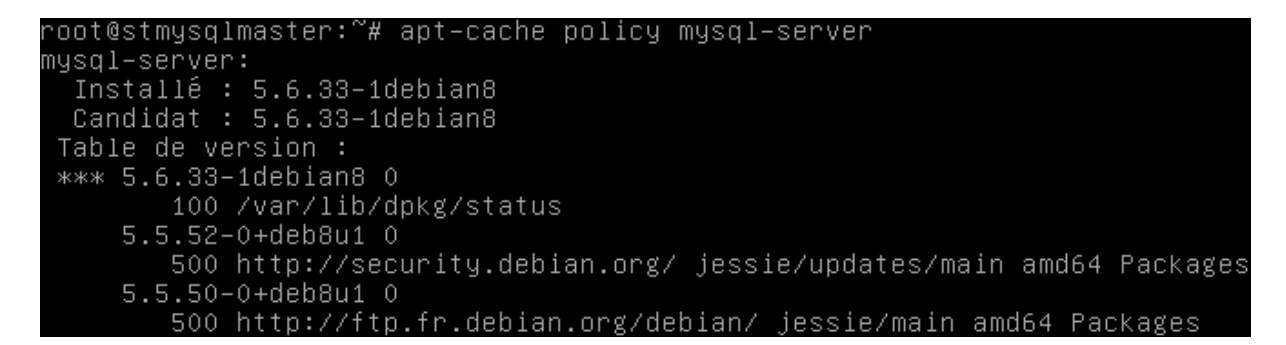

Il ne nous reste plus qu'à faire un *apt update*, suivi d'un *apt install mysql-server* pour lancer l'installation (et optionnellement un *apt –f install* si certaines dépendances n'ont pas été installés).

Répéter la commande *apt install mysql-server* permet de vérifier si l'installation s'est bien déroulée. Un *mysql --version* nous donne le numéro de version de notre serveur :

root@stmysqlmaster:~# mysql ––version mysql Ver 14.14 Distrib 5.6.33, for Linux (x86\_64) using EditLine wrapper

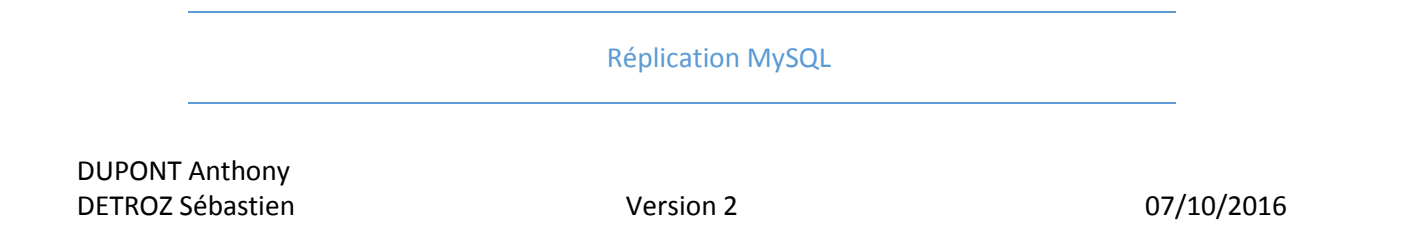

Nous devons maintenant configurer le serveur MySQL pour autoriser la connexion à distance. Nous commençons par éditer le fichier */etc/mysql/my.cnf*, en appliquant l'adresse IP de notre serveur sur la ligne *bind-address = 192.168.1.116*, afin que les serveurs esclaves puissent « écouter » cette adresse :

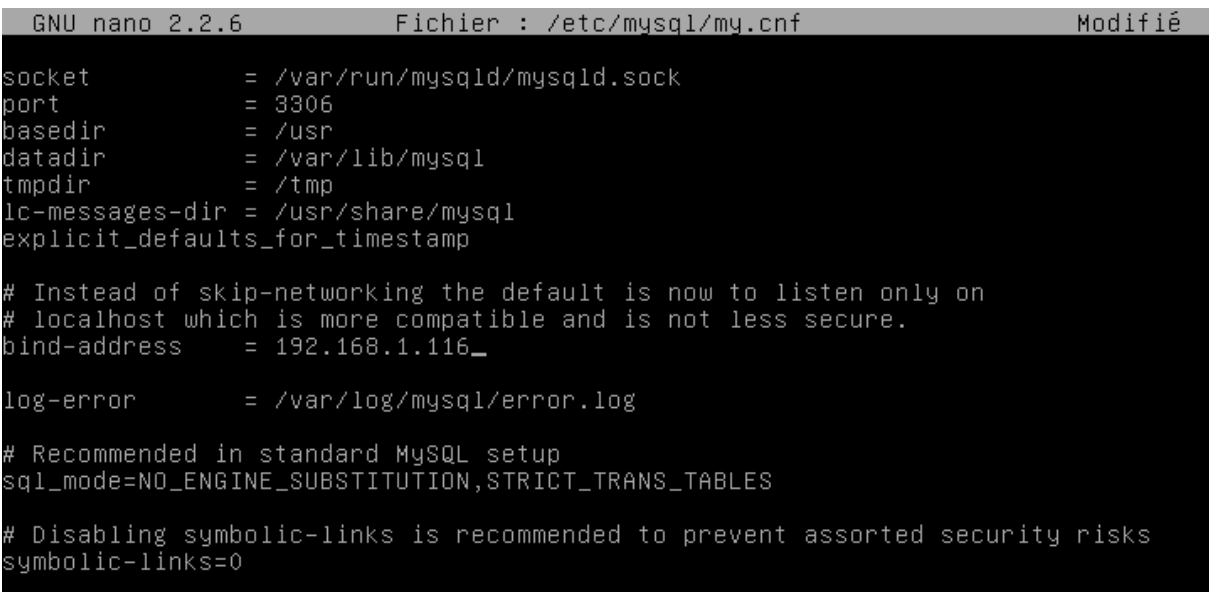

Nous redémarrons ensuite le service : *systemctl restart mysql*. Puis on s'y connecte : *mysql –u root – p*. L'option *–u* permet de demander un utilisateur, tandis que l'option *–p* demande le mot de passe.

Nous devons ensuite créer un utilisateur qui sera autorisé à se connecter à distance à la base de données :

#### *grant all privileges on \*.\* to 'distance'@'%' identified by 'distance' ; flush privileges ;*

Avec cette commande, nous donnons tous les privilèges de contrôle en MySQL (select, insert, etc.) à l'utilisateur qui sera nommé « *distance* », et l'argument « *%* » lui permettra d'accéder à distance à la base, depuis n'importe quel IP du réseau. Le dernier « *distance* » de la commande représente le mot de passe.

Nous créons ensuite la base *vehicules* :

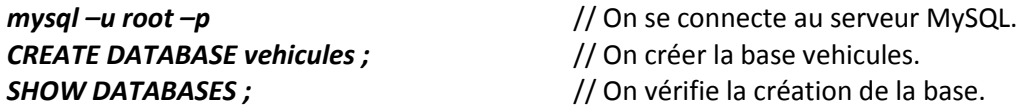

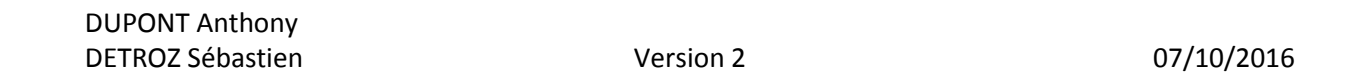

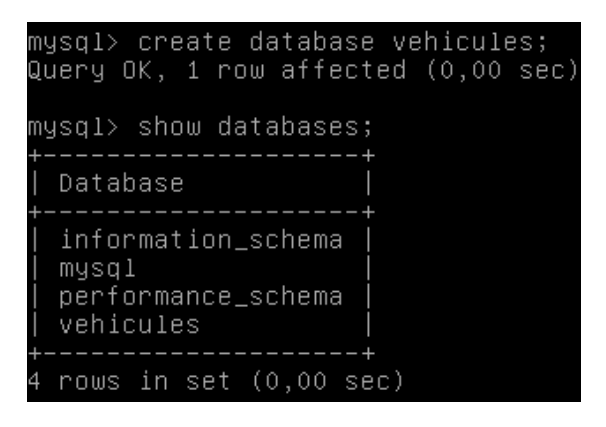

Enfin, il faut procéder à l'installation d'une machine cliente pour vérifier la connectivité à distance. Pour cela, il faut installer le paquet *mysql-client* en version 5.6, en suivant les commandes suivantes :

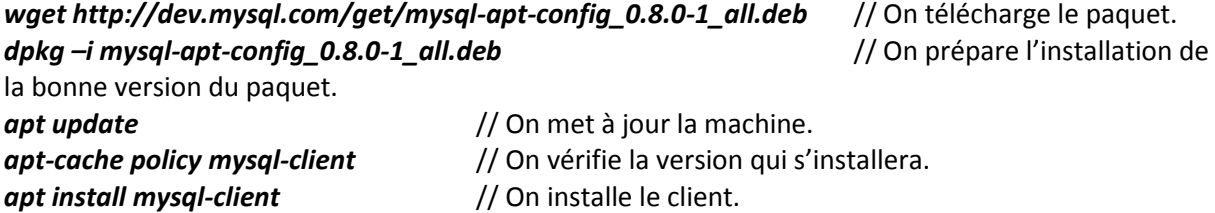

Un nouveau *apt-cache policy mysql-client* permet de vérifier la version du client installée :

```
root@stmysqlslave1:/home/anthony# apt-cache policy mysql-client
mysql-client:
  Installé : 5.6.33-1debian8
 Candidat : 5.6.33-1debian8
Table de version :
 *** 5.6.33-1debian8 0
        500 http://repo.mysql.com/apt/debian/ jessie/mysql-5.6 amd64 Packages
        100 /var/lib/dpkg/status
     5.5.52-0+deb8u1 0
        500 http://security.debian.org/ jessie/updates/main amd64 Packages
     5.5.50-0+deb8u1 0
        500 http://ftp.fr.debian.org/debian/ jessie/main amd64 Packages
```
Nous nous connectons ensuite sur le serveur depuis notre machine cliente, avec l'utilisateur « *distance* » :

*mysql –u distance –p –h 192.168.1.116 SHOW DATABASES ;*

```
DUPONT Anthony
DETROZ Sébastien Version 2 07/10/2016
```
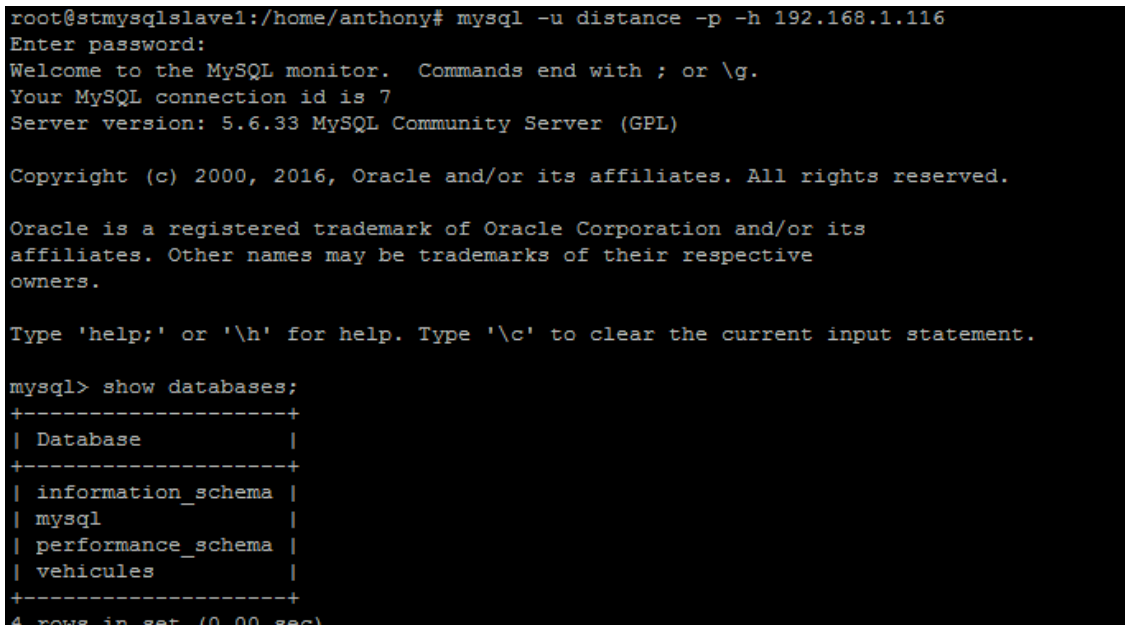

La connectivité à distance fonctionne donc parfaitement. Nous devons ensuite faire quelques modifications pour que notre serveur maître soit considéré comme tel. Pour cela, nous accédons au fichier */etc/mysql/my.cnf*, pour rajouter les deux dernières lignes *log-bin=/var/log/mysql/mysqlbin.log* et *server-id=1* :

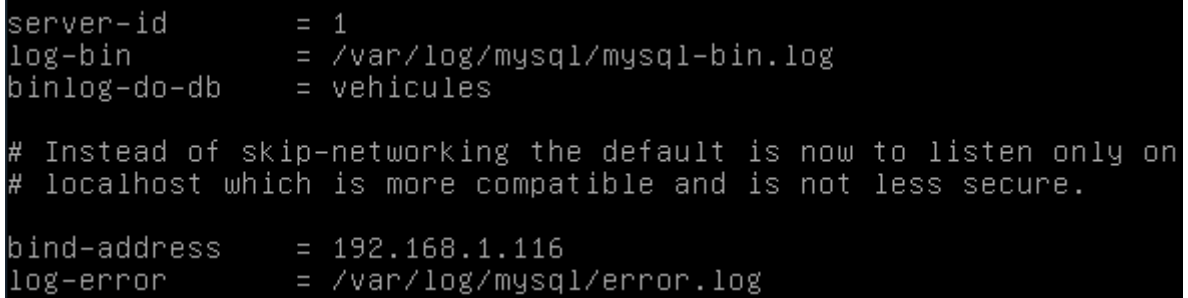

Le **server-id** doit être unique ! Puis on redémarre le service. Pour préparer la suite, il faut autoriser le futur serveur esclave distant à répliquer la base de données, avec les commandes SQL suivantes :

```
grant replication slave on *.* to 'replication'@'192.168.1.128' identified by 'replication' ;
flush privileges ;
flush tables with read lock ;
```
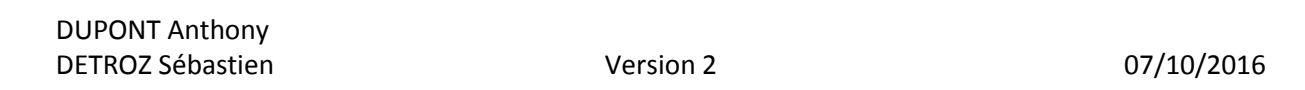

Nous pouvons vérifier la création de cet utilisateur dans la table « *user* » de la base « *mysql* » :

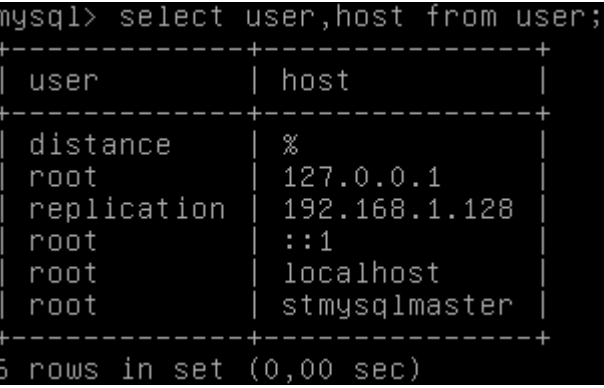

Nous pouvons maintenant procéder à l'étape suivante.

### Phase 2 – Restauration des données sur le serveur maître :

Afin de préparer la réplication, nous devons importer la base de données *BDD\_vehicules* de notre PC jusqu'au serveur de notre *Debian* maître. Pour cela, on se procure le script via *FTP*, puis on l'importe sur le serveur *MySQL* avec la commande *mysql –u root –p vehicules < /root/bdd\_vehicules.sql* :

```
oot@stmysqlmaster:~# mysql –u root –p vehicules < /root/bdd_vehicules.sql
Enter password:
```
Nous pouvons vérifier que l'importation a bien été effectuée :

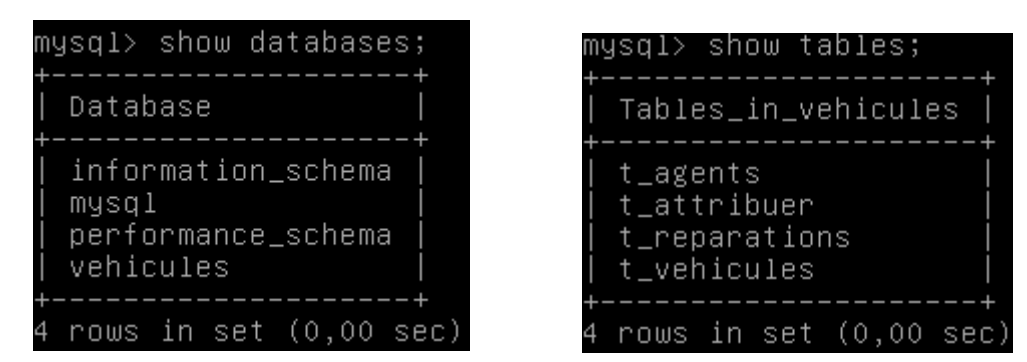

Pour que seule la base *vehicules* soit répliquée, on ajoute la ligne *binlog-do-db = vehicules* dans le fichier */etc/mysql/my.cnf* :

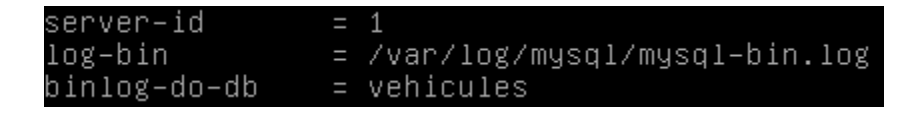

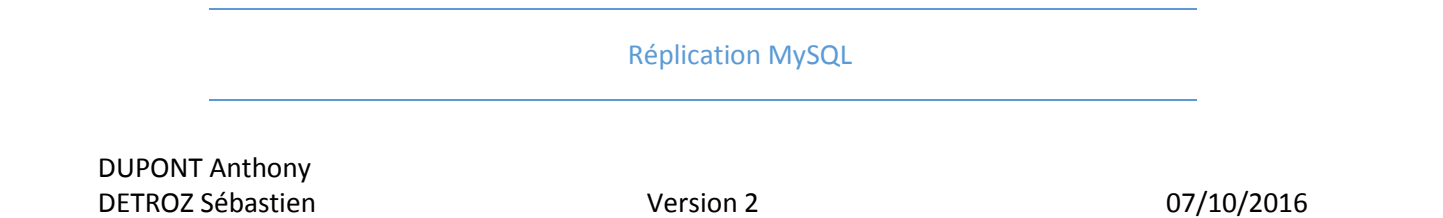

On peut vérifier le fonctionnement de cette configuration avec la commande *show master status* :

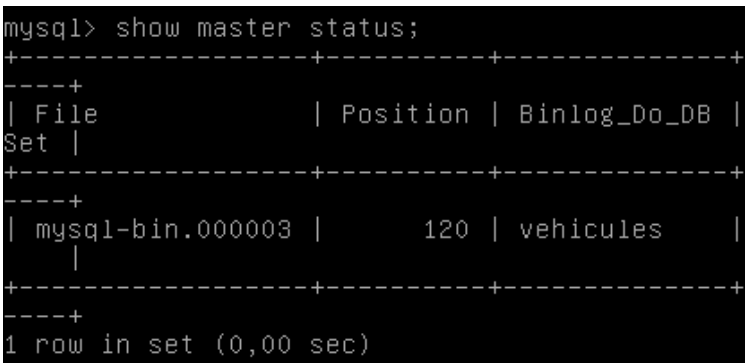

### Phase 3 – Installation et configuration du serveur esclave :

Nous allons maintenant pouvoir utiliser notre machine cliente précédemment installée. Nous pouvons vérifier que le serveur maître et la machine cliente puissent communiquer à l'aide d'un *ping* par exemple :

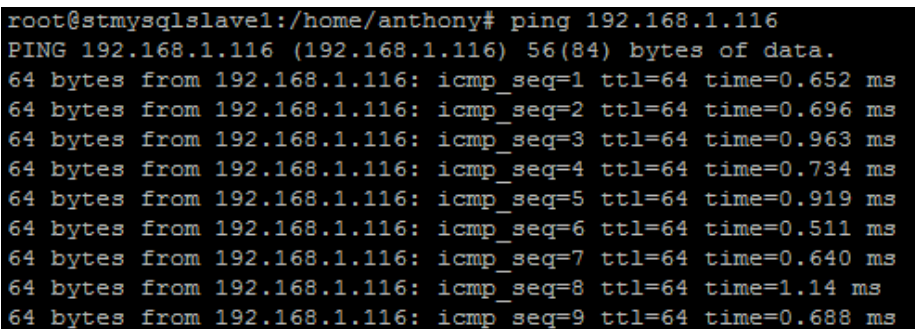

Les deux machines peuvent donc communiquer. Nous allons maintenant réutiliser la procédure précédente afin d'installer un serveur MySQL sur notre machine esclave, soit les commandes :

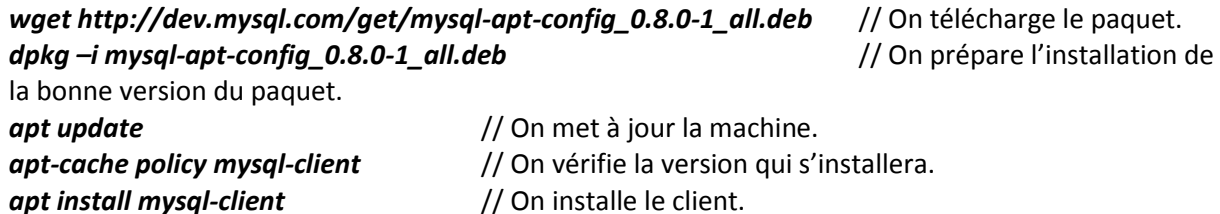

Un *systemctl status mysql* permet de valider l'installation du service :

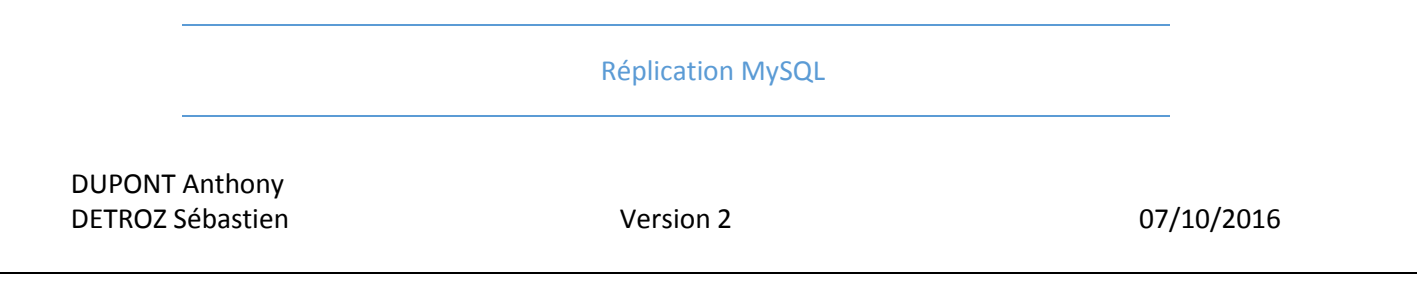

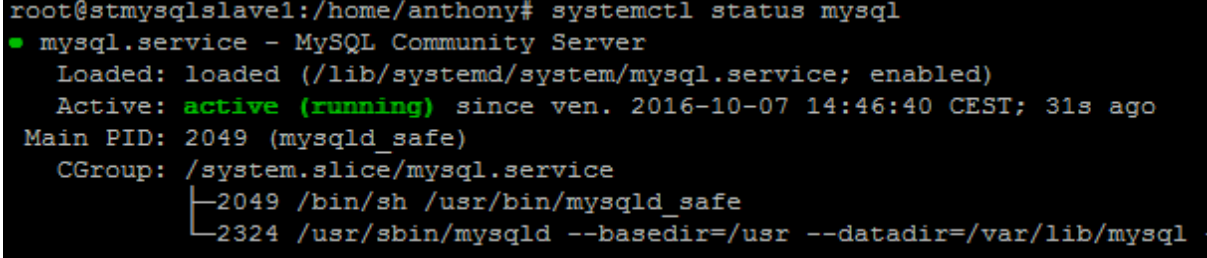

Nous devons maintenant à nouveau importer la base de données *BDD\_vehicules* de notre PC jusqu'au serveur de notre *Debian* esclave. Pour cela, on se procure le script via *FTP*, puis on l'importe sur le serveur *MySQL* avec la commande *mysql –u root –p vehicules < /home/anthony/bdd\_vehicules.sql* :

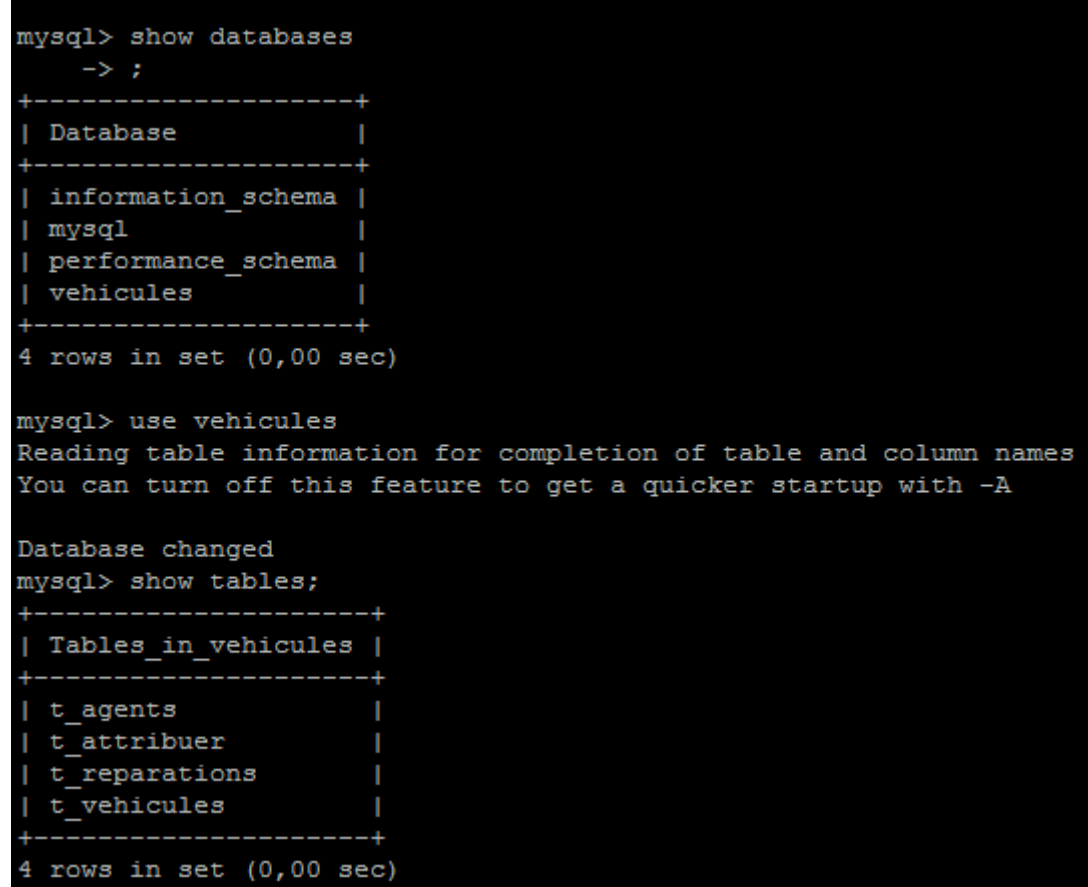

Nous devons maintenant paramétrer le serveur esclave afin qu'il soit considéré comme tel. Pour cela, il faut, dans le fichier */etc/mysql/my.cnf* ajouter un *server-id* unique :

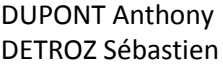

Version 2 07/10/2016

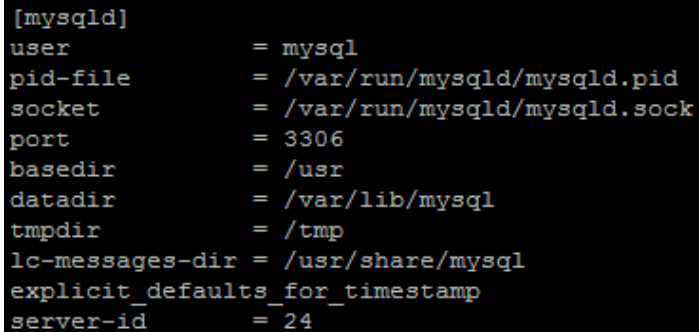

Ensuite, il faut entrer les informations du serveur maître sur notre serveur esclave afin que la réplication puisse s'effectuer. La plupart de ces informations se retrouvent avec un *show master status* sur le serveur maître.

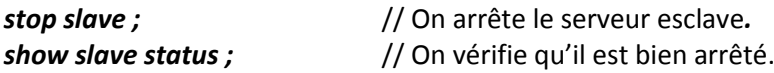

// On entre les informations adéquates : *change master to master\_host='192.168.1.116', master\_user='replication', master\_password='replication', master\_log\_file='mysql-bin.000003', master\_log\_pos=120 ;*

// On démarre le serveur esclave :

#### *start slave ;*

Enfin, nous redémarrons le serveur esclave avec un *systemctl restart mysql*, nous débloquons les tables précédemment bloquées sur le serveur maître grâce à *unlock tables*, puis nous vérifions le fonctionnement du serveur esclave, avec un *show slave status \G*, afin de constater que toutes les informations entrées précédemment sont correctes :

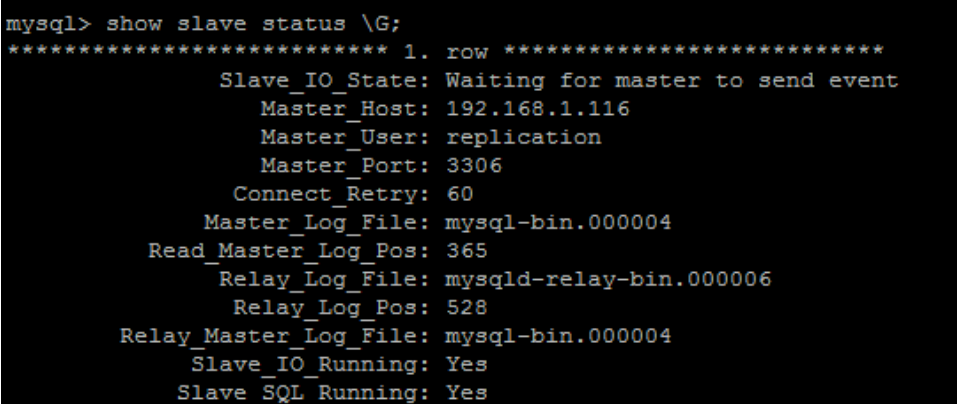

Toutes les informations ont donc bien été prises en compte.

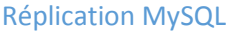

DUPONT Anthony DETROZ Sébastien Version 2 07/10/2016

# Phase 4 – Test de la réplication :

Pour tester la réplication, nous ajoutons un enregistrement, sur le serveur maître dans la table « *t\_agents* » de la base « *vehicules* » :

*use vehicules ;*

*insert into t\_agents values ('ABCD' ,'TERRIEUR','Alain',1,2,'') ;*

mysql> insert into t\_agents values('ABCD','TERRIEUR','Alain',1,2,' Query OK, 1 row affected (0,03 sec)

Finalement, sur le serveur esclave, nous pouvons vérifier le contenu de la table « *t\_agents* » de la base « *vehicules* » :

#### *use vehicules ; select \* from t\_agents ;*

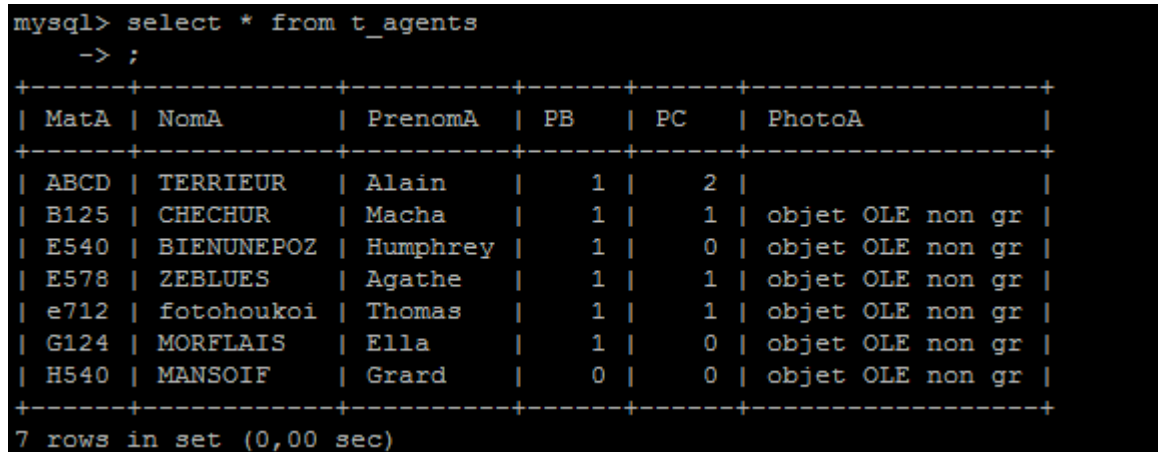

Nous constatons que l'enregistrement inséré dans le serveur maître a bien été instantanément répliqué sur le serveur esclave. La réplication fonctionne donc parfaitement.

## Conclusion :

La réplication peut être difficile à mettre en place car il existe plusieurs façons de procéder. Par exemple, ici, nous avons entré les informations du serveur maître grâce à des fonctions SQL dans le serveur esclave. Mais il est également possible d'ajouter ces informations directement dans le fichier de configuration du serveur esclave. Une bonne maîtrise de MySQL est également requise.